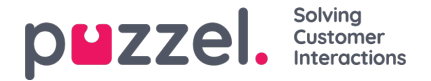

## **Fliken Knowledgebase**

**Note** 

Fliken Knowledgebase kan användas för att söka information om en produkt/tjänst. Du kan avslappnat bläddra igenom de högst rankade artiklarna för att förbättra din kunskap under en paus eller leta efter relevanta artiklar under kundinteraktionen. De översta artiklarna visas alltid på mittpanelen när fliken öppnas för första gången.

## Den här fliken är endast tillgänglig om du prenumererar på Agent Assists kunskapsbaspaket. 00447704547083 [1] Default p... ▼ LOGON 白白白白白 J m edgebas Top Articles  $\alpha$ Search for articles  $\alpha$  $\sigma$ ٥ Sales cat6 / hyem er bill exter Up sale  $\bigoplus$   $\bigoplus$   $\bigoplus$   $\bigoplus$   $27$   $\bigoplus$   $\bigoplus$   $\bigoplus$   $\bigoplus$   $\bigoplus$  $C$  flack Support \* hvem er bill gates Agent client **Admin** MICROSOFT BILL GATES WEWALL TAGS Admin Portal ternp William Henry Gates III Insurance SMS Services (born October 28, 1955) is an American business magnate, investor, author, philanthropist and humanitarian. He is best known as the principal founder of Microsoft Corporation. Contact Centre During his career at Microsoft, Gates held the positions of chairman, CEO and chief software architect, while also being Workforce optimization the largest individual shareholder until May 2014. Category 4 In 1975, Gates and Paul Allen launched Microsoft, which became the world's largest PC software company. Gates led Slack integration the company as chairman and CEO until stepping down as CEO in January 2000, but he remained chairman and became chief software architect Test Category With a very long that probably will In June 2006, Gates announced that he would be transitioning to a part-time role at Microsoft and full-time work at the Bill & Melinda Gates Foundation, the private charitable foundation that<br>2000. He gradually transferred his duties to Ray Ozzie and Craig Mundie. ion that he and his wife, Melinda Gates, established in  $\text{cat6.1}$ Klapptest 1 He stepped down as chairman of Microsoft in February 2014 and assumed a new post as technology adviser to support the newly appointed CEO Satya Nade Read more at wikipedia

För alla inkommande förfrågningar skummas artiklarna automatiskt baserat på den kö förfrågningen kommer från, och du kommer att presenteras med alla relevanta artiklar som är kopplade till kön. Du kan också manuellt söka efter artiklar under en kategori/ett avsnitt. Som standard är automatisk sökning aktiverad.

Det är möjligt att en artikel kan ha många olika taggar kopplade till sig, varav ett par visas högst upp. Du kan få en fullständig bild av alla taggar genom att klicka på alternativet VISA ALLA TAGGAR till höger.

Innehållet i artikeln kan också kopieras till ett Urklipp. Då kan det användas någon annanstans eller lagras lokalt genom att du klickar på ikonen längst upp till höger i artikeln.

Agenterna kan också skicka artikelförslag som ska ingå i Knowledgebase Management System till administratörerna genom att trycka på ikonen bredvid sökfältet. Detta kommer att visa ett fönster för föreslagna artiklar, där du kan ange titeln och innehållet för artikeln enligt bilden nedan.

Klicka på Send för att se en dialogruta för skickad bekräftelse.

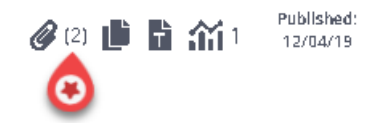

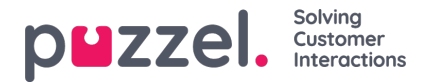

Du kan se en lista över alla tillgängliga bilagor genom att klicka på ikonen. Du kan antingen ladda ner den eller kopiera länken för att skicka den till dig själv eller till kunden. Det finns också ett relaterat artiklaravsnitt längst ner i artikeln om andra artiklar i kunskapsbasen har länkats till den.

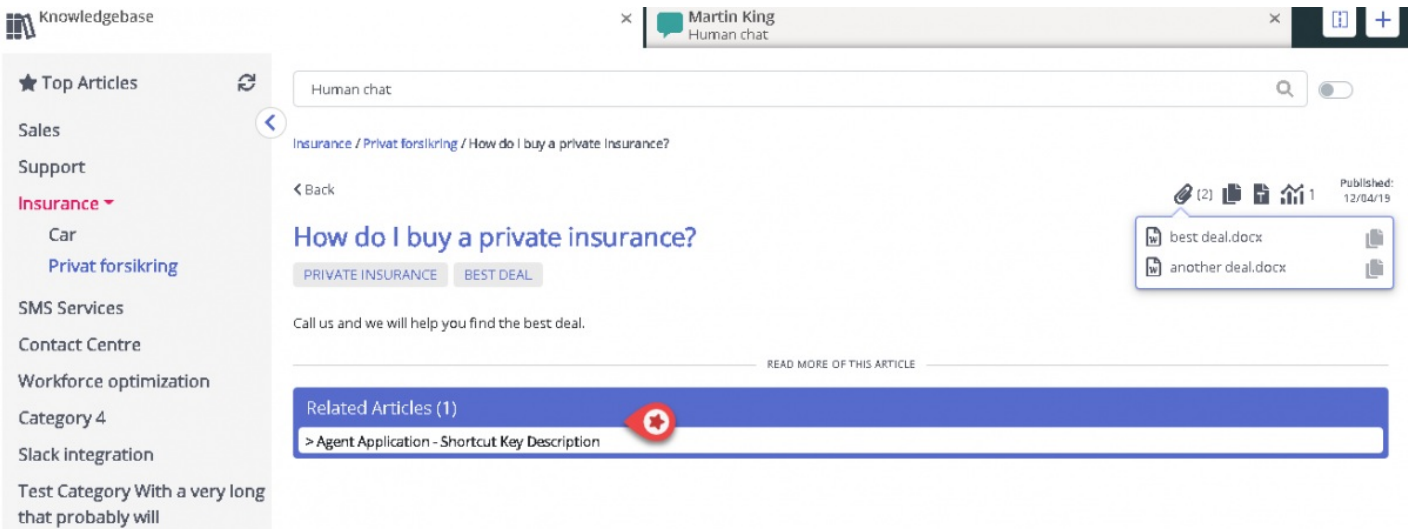

Agenterna kan också skicka artikelförslag till administratörerna som ska ingå i Knowledgebase Management System genom att trycka på ikonen bredvid sökfältet. Detta kommer att visa förslag på artikelfönster där du kan skriva in titeln och innehållet för artikeln som visas på bilden nedan.

Klicka på Skicka för att se en skickad bekräftelsedialogruta.

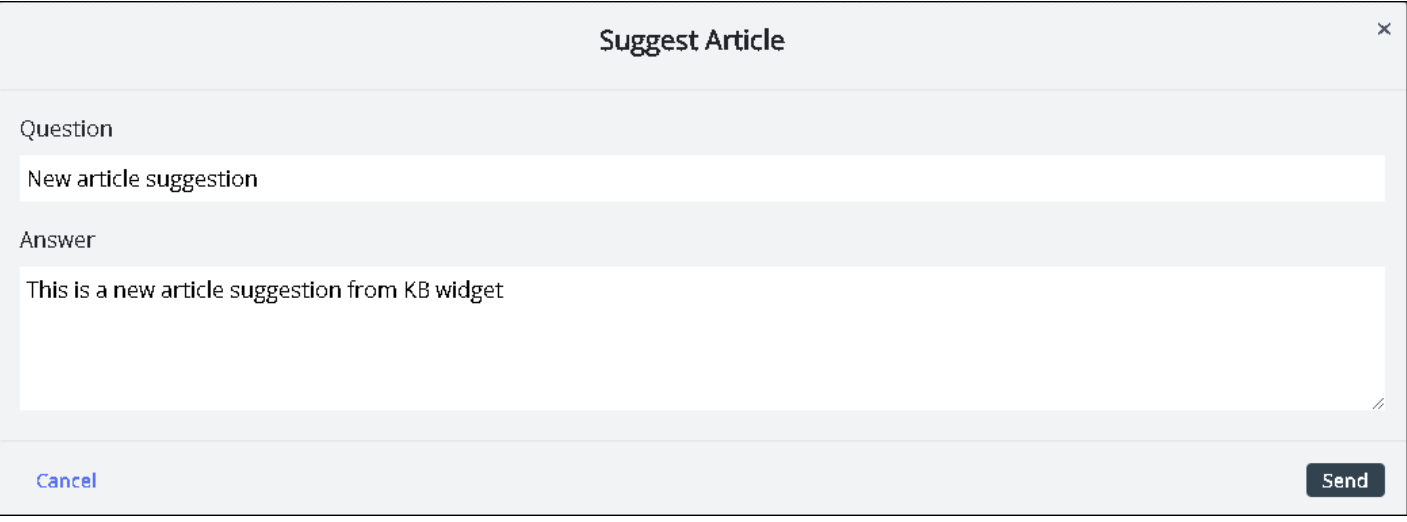